# フォトギャラリー閲覧方法

#### **②パスワードは、 対象者にメールにてお送りしております**

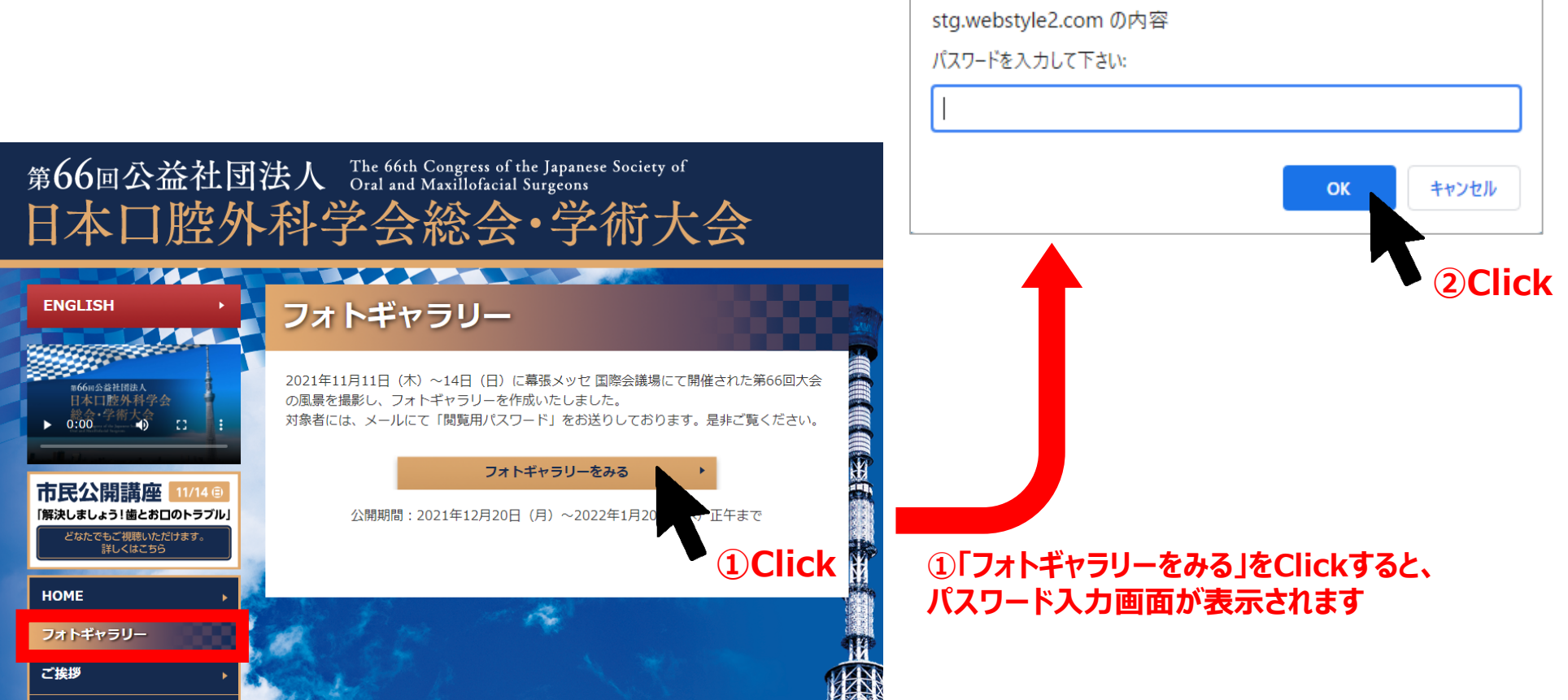

## フォトギャラリー閲覧方法

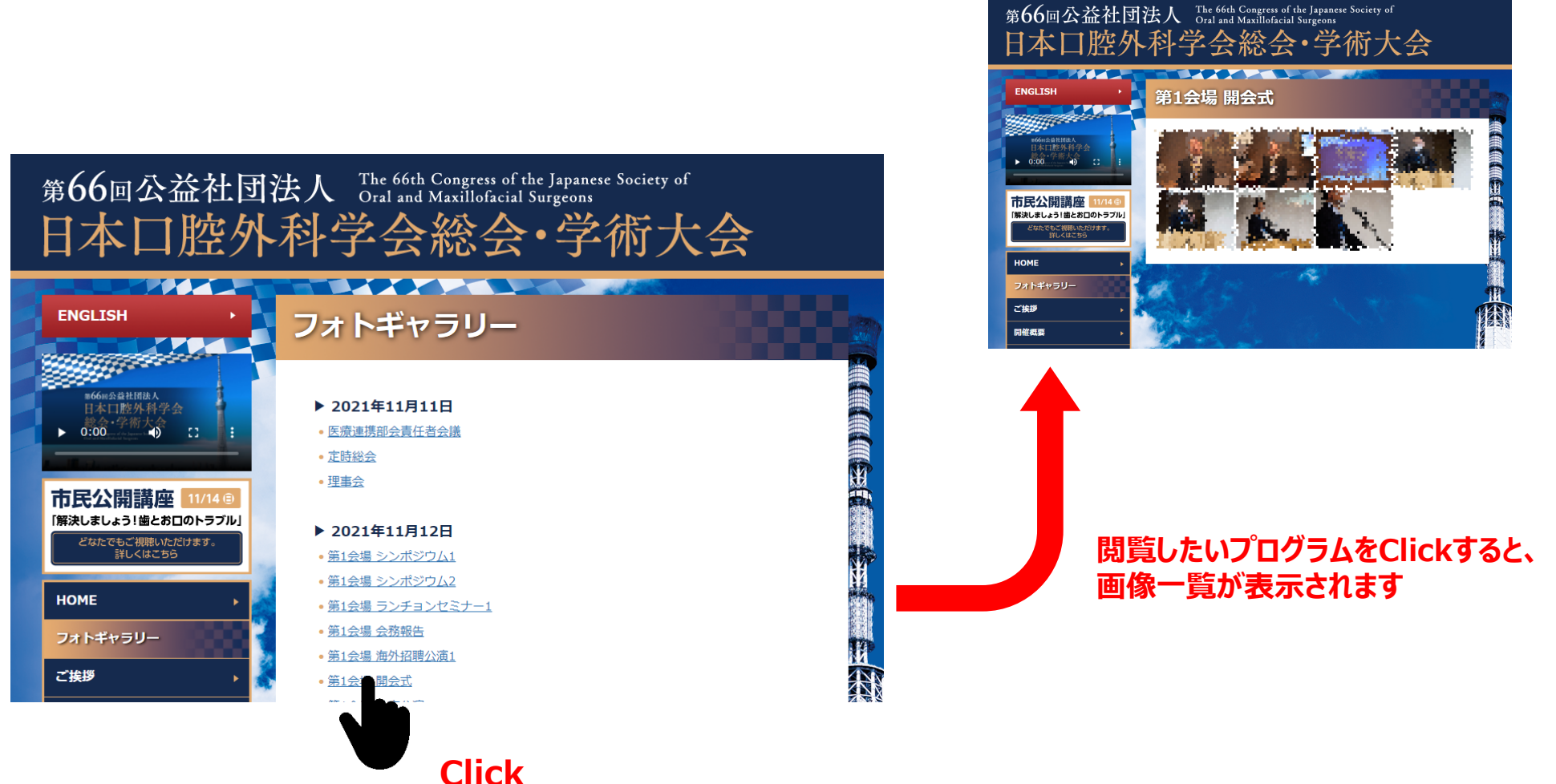

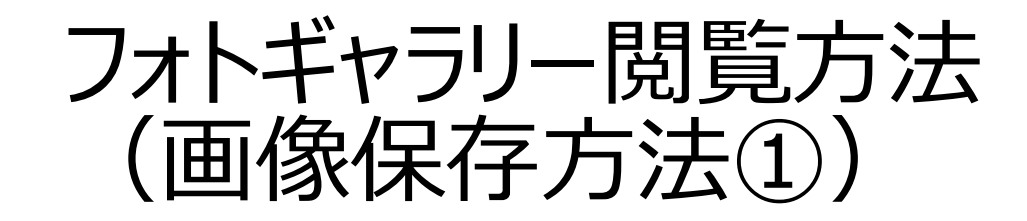

### **②画像にカーソルを合わせて右Click、 「名前を付けて画像を保存」で画像が保存できます**

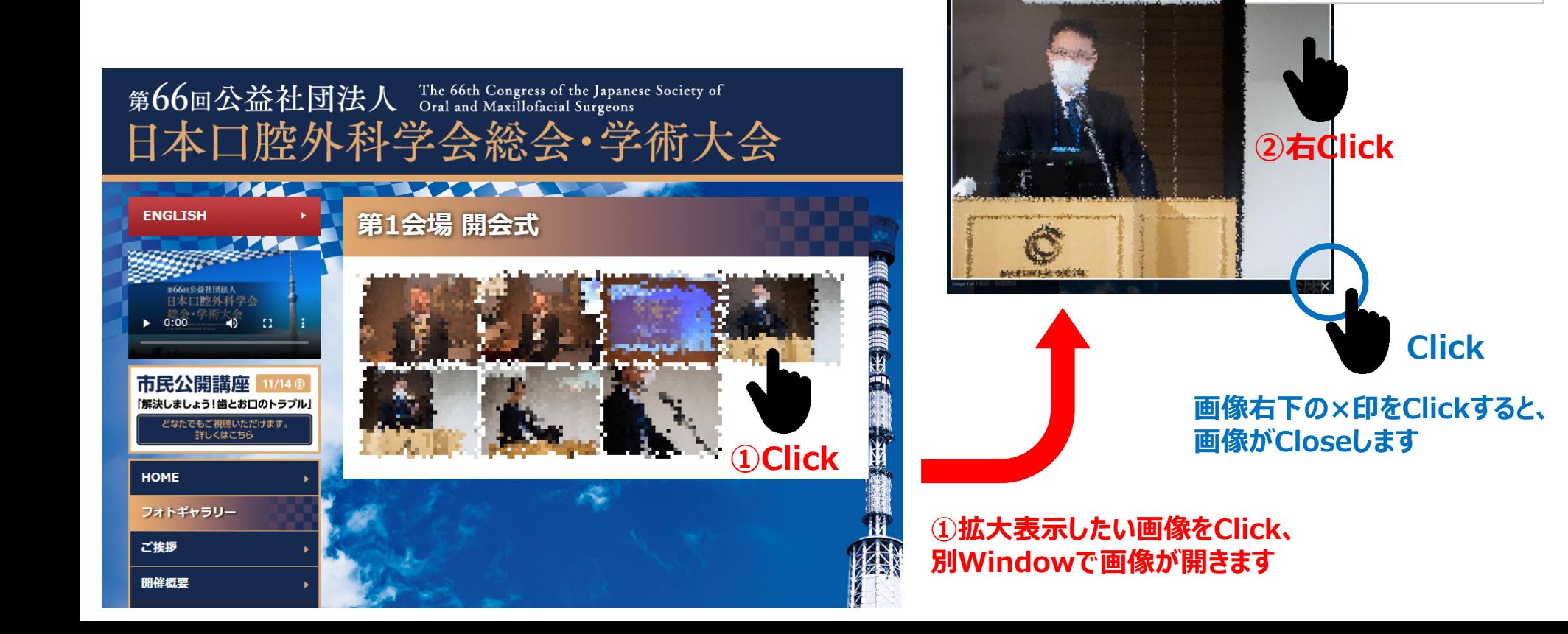

**②Click**

新しいタブで画像を開く

画像をコピー

検証

画像アドレスをコピー

名前を付けて画像を保存...

この画像の OR コードを作成 Google レンズで画像を検索

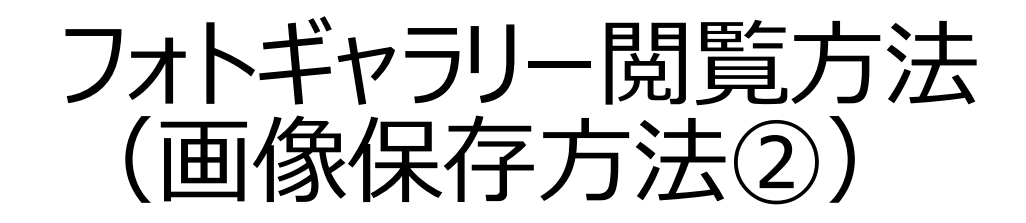

### **拡大表示しなくても、画像を保存することができます。**

#### 第66回公益社団法人 The 66th Congress of the Japanese Society of 日本口腔外科学会総会·学術大会 **保存したい画像にカーソルを合わせて右Click、 「名前を付けて画像を保存」で画像が保存できます。 ENGLISH** 第1会場 開会式 66回公益社団法人 日本口腔外科学会  $0.00$ йb.  $-53$ 新しいタブで開く 市民公開講座 11/14 ® 新しいウィンドウで開く 「解決しましょう!歯とお口のトラブル」 シークレット ウィンドウで開く ークタングング<br>デジタングのことになります。<br>デレくはこちら **①右Click** Œ この画像の OR コードを作成 **HOME** フォトギャラリー 名前を付けてリンク先を保存... ご挨拶 リンクのアドレスをコピー 開催概要 新しいタブで画像を開く 名前を付けて画像を保存...

**フォトギャラリー画面に戻りたい時は、 ブラウザの戻るボタン「←」をClickしてください**

検証

画像をコピー

画像アドレスをコピー

Google レンズで画像を検索

**②Click**